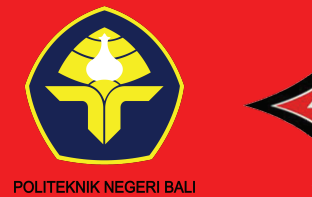

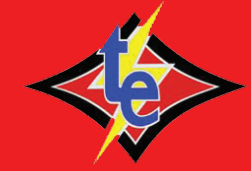

### PANDUAN Aplikasi pkl online edisi dosen

## Tujuan

Aplikasi ini dibuat untuk menjembatani kesulitan mahasiswa dan dosen dalam pelaksanaan bimbingan Praktek Kerja Lapangan. Aplikasi ini memiliki fitur-fitur berikut

- Bimbingan Online
- Monitoring
- Pelaporan

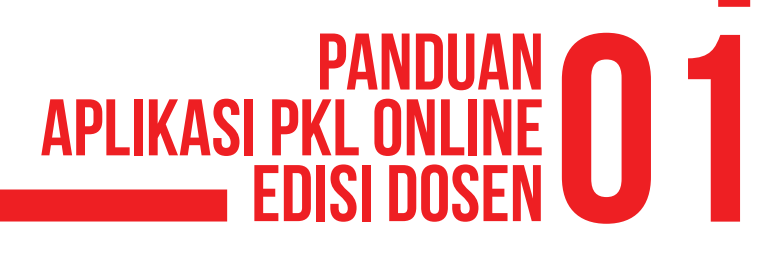

## Halaman Login

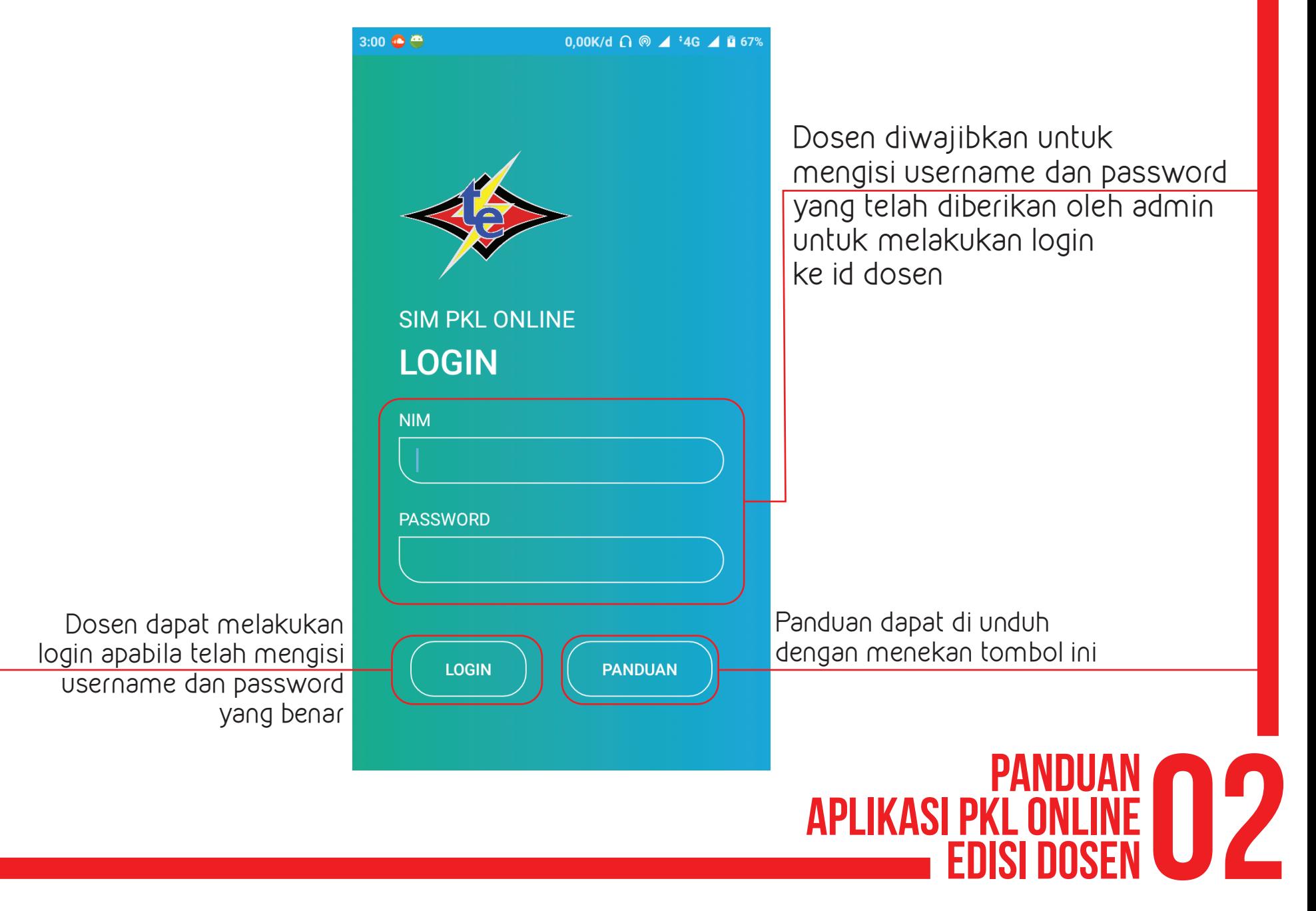

# LIST MAHASISWA'

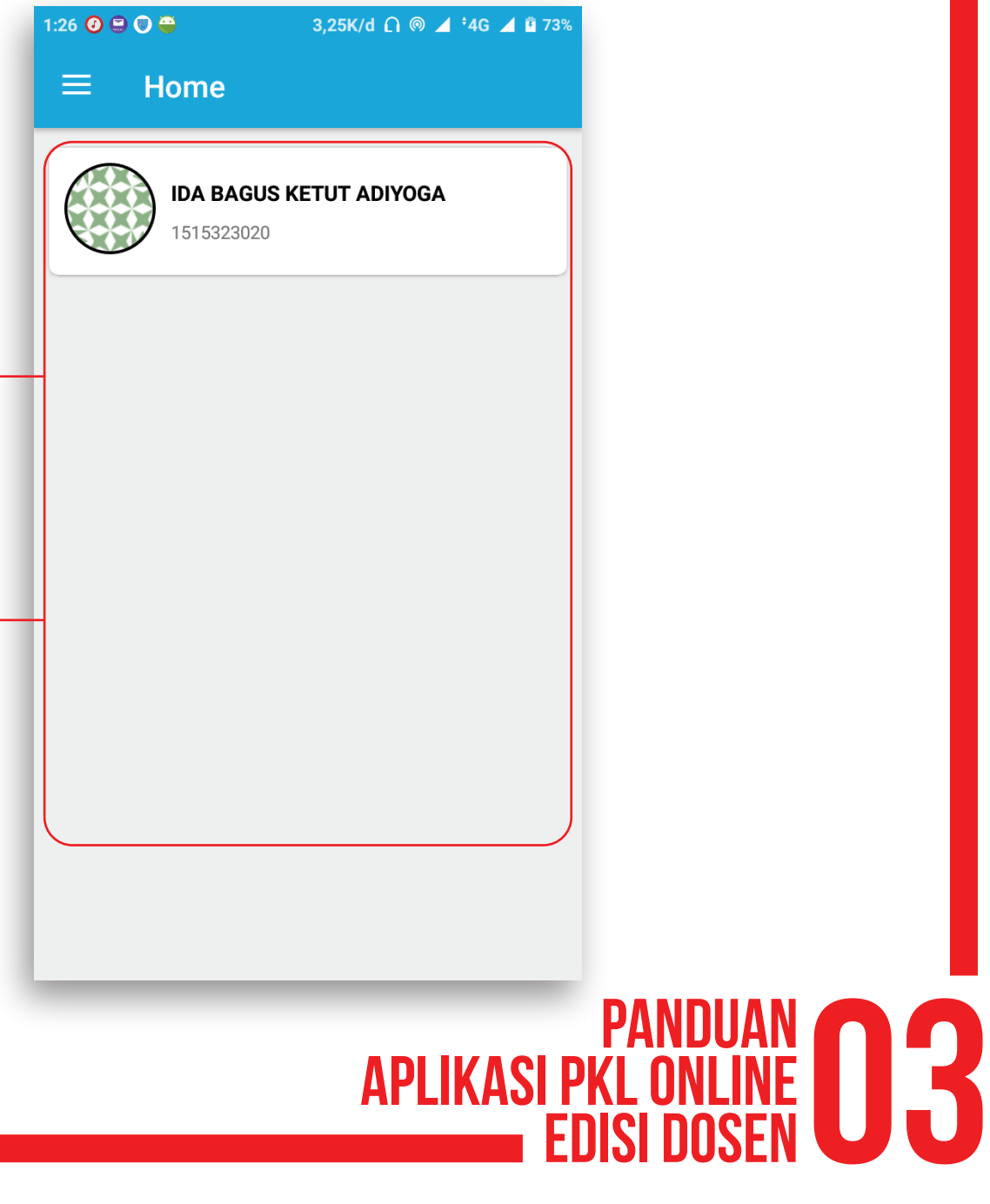

Halaman ini akan menampilkan list mahasiswa yang akan dibimbing oleh dosen

List mahasiswa yang dibimbing akan ditambahkan oleh admin dari Aplikasi PKL Online

### Dashboard Mahasiswa Bimbingan

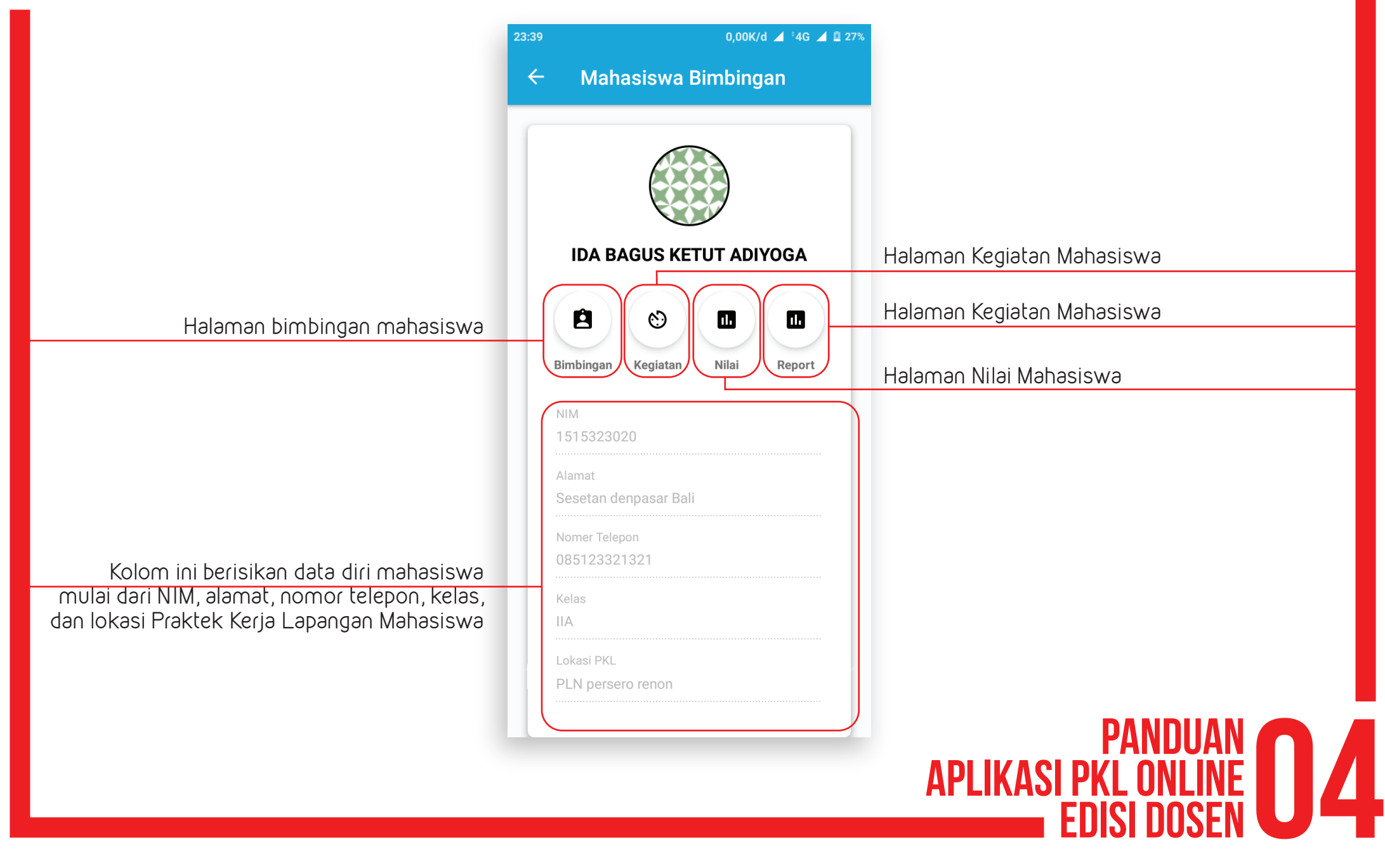

### Halaman Bimbingan Mahasiswa

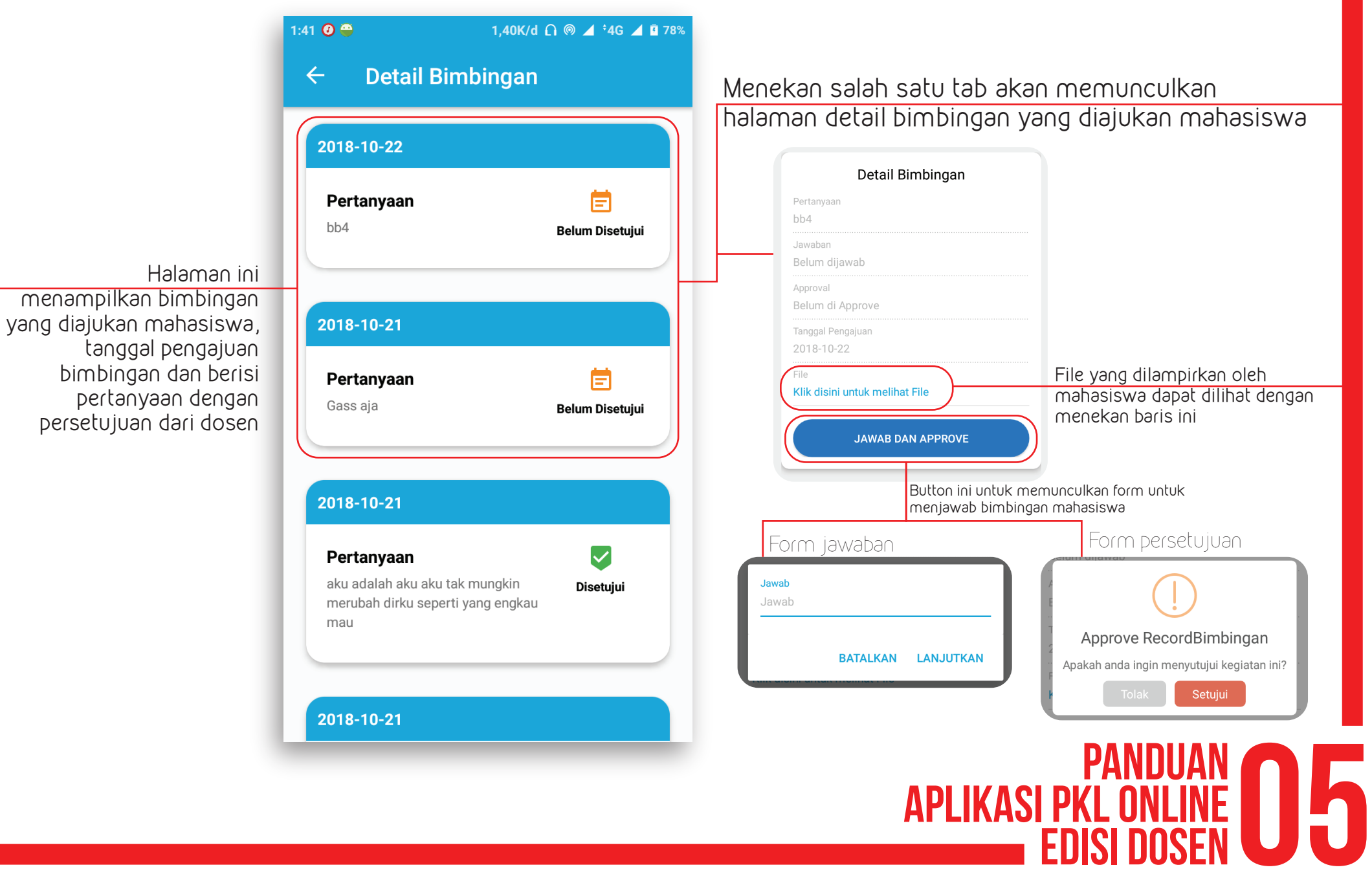

### Halaman kegiatan Mahasiswa

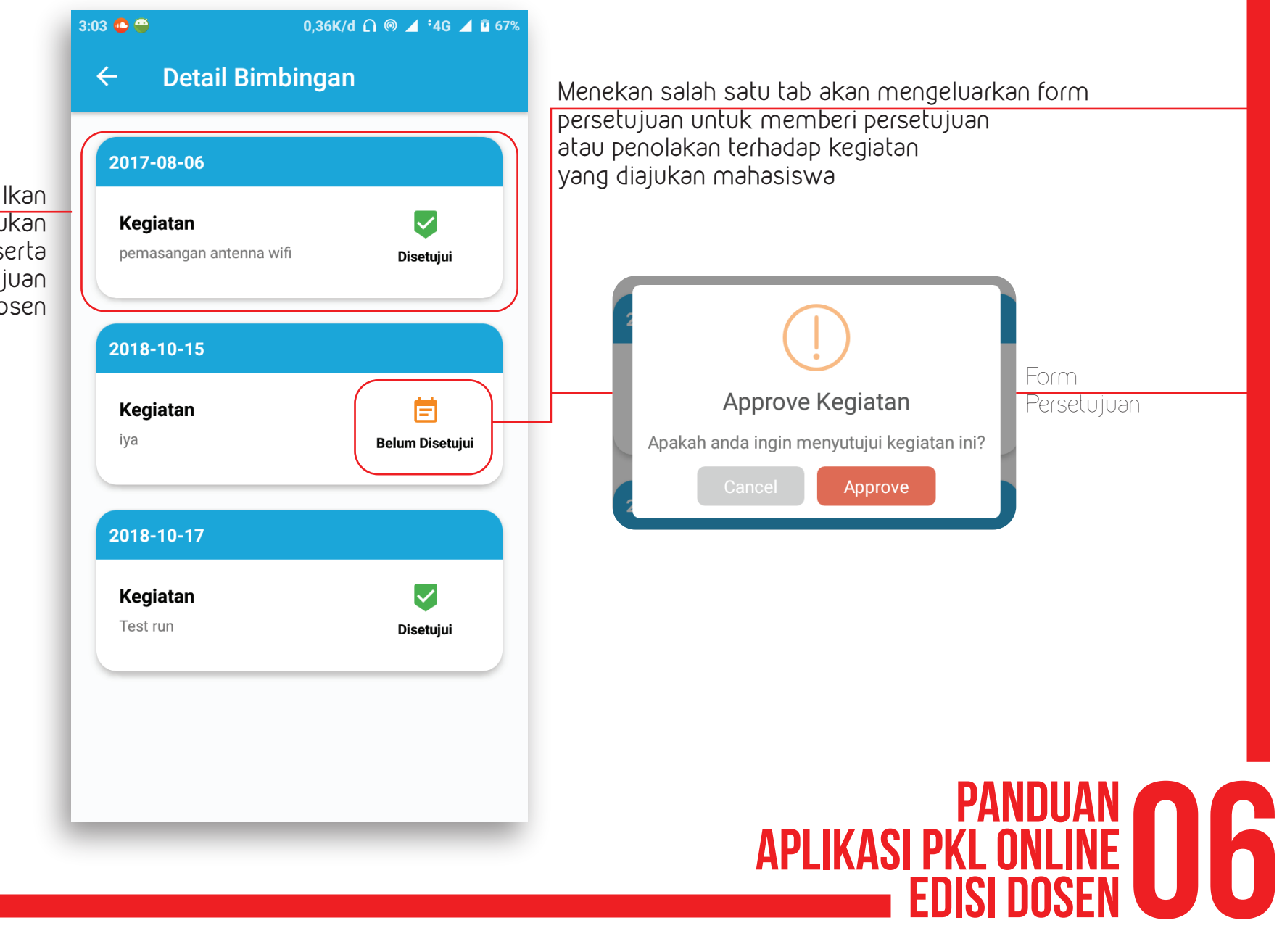

Halaman ini menampilkan list kegiatan yang diajukan oleh mahasiswa beserta dengan status persetujuan dari dosen

### Halaman Nilai Mahasiswa

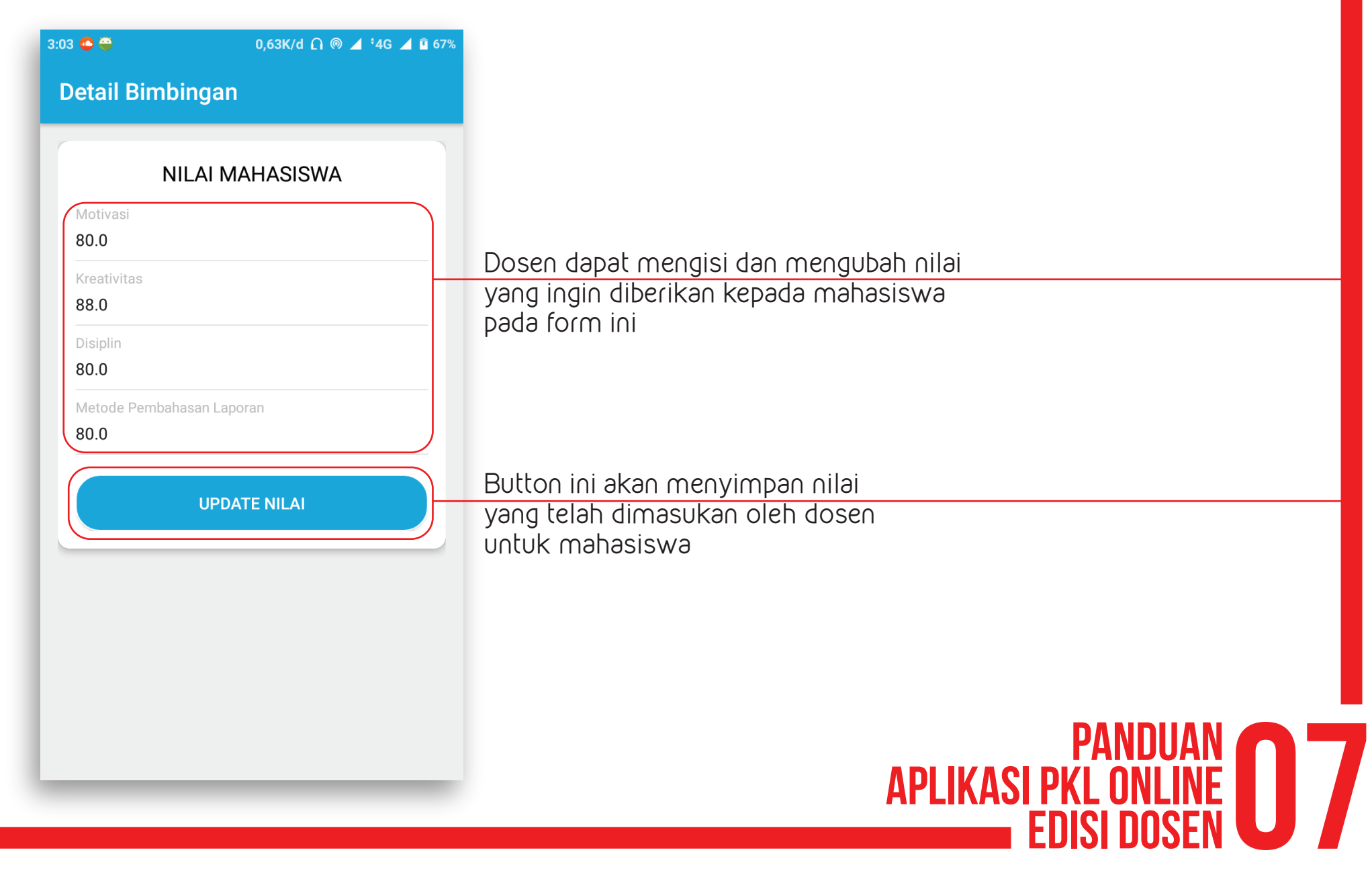

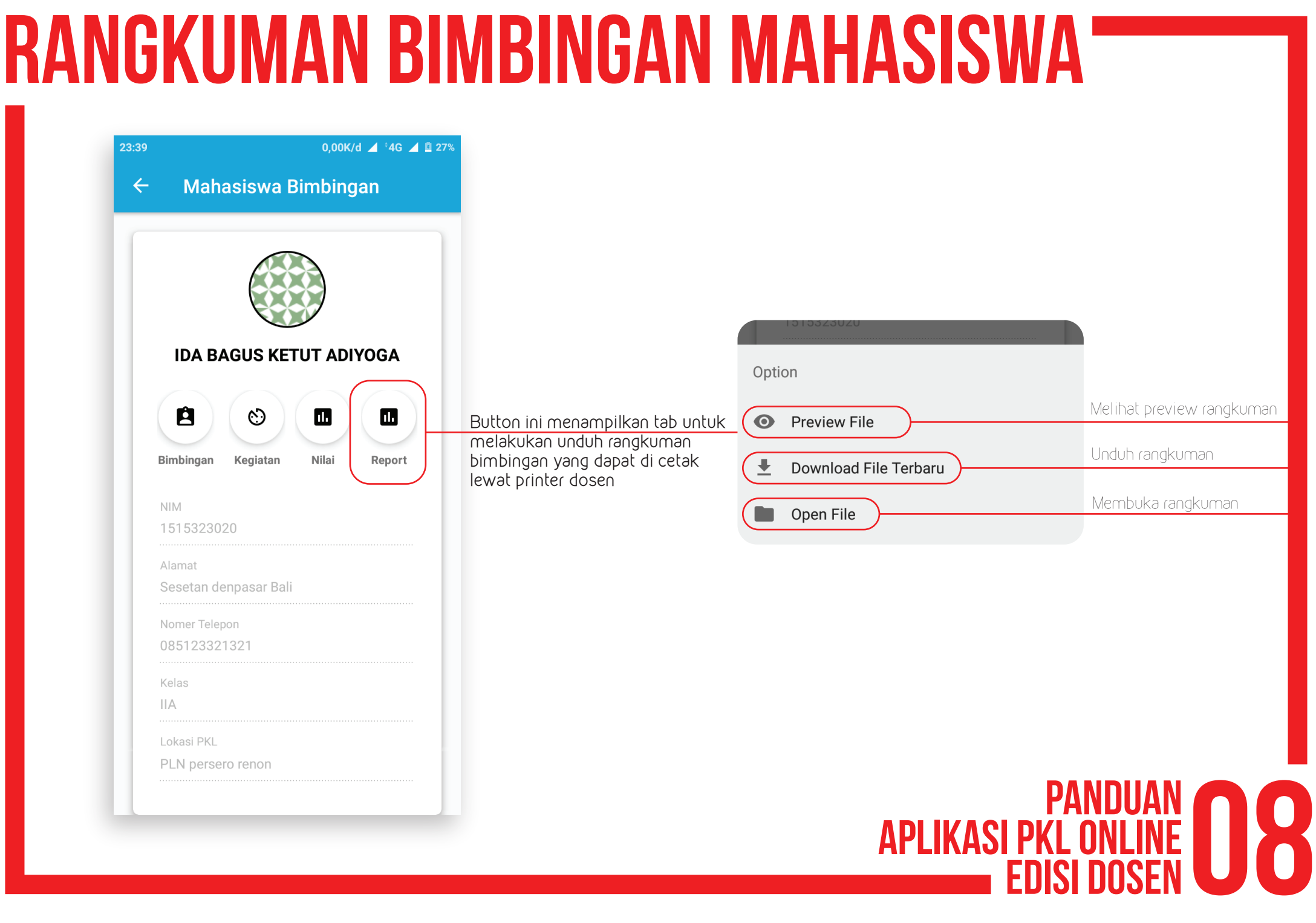

# Edit Profil Dosen

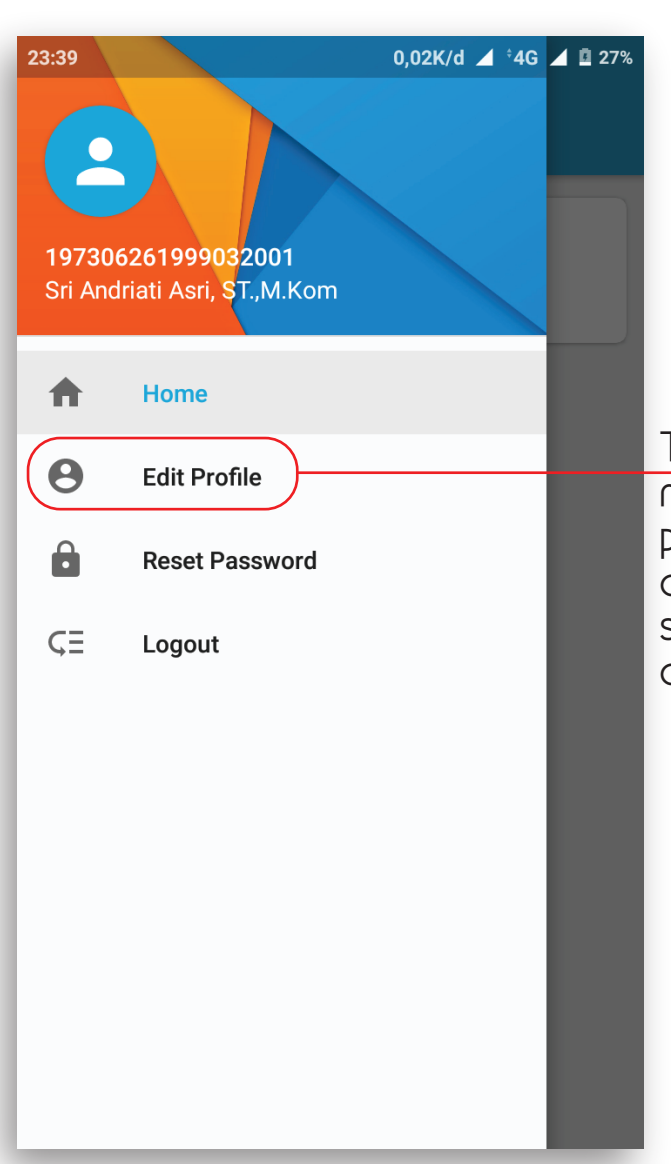

Tab edit profil akan mengarahkan dosen pada halaman edit data diri dosen yang dapat di ubah sesuai dengan data diri dosen

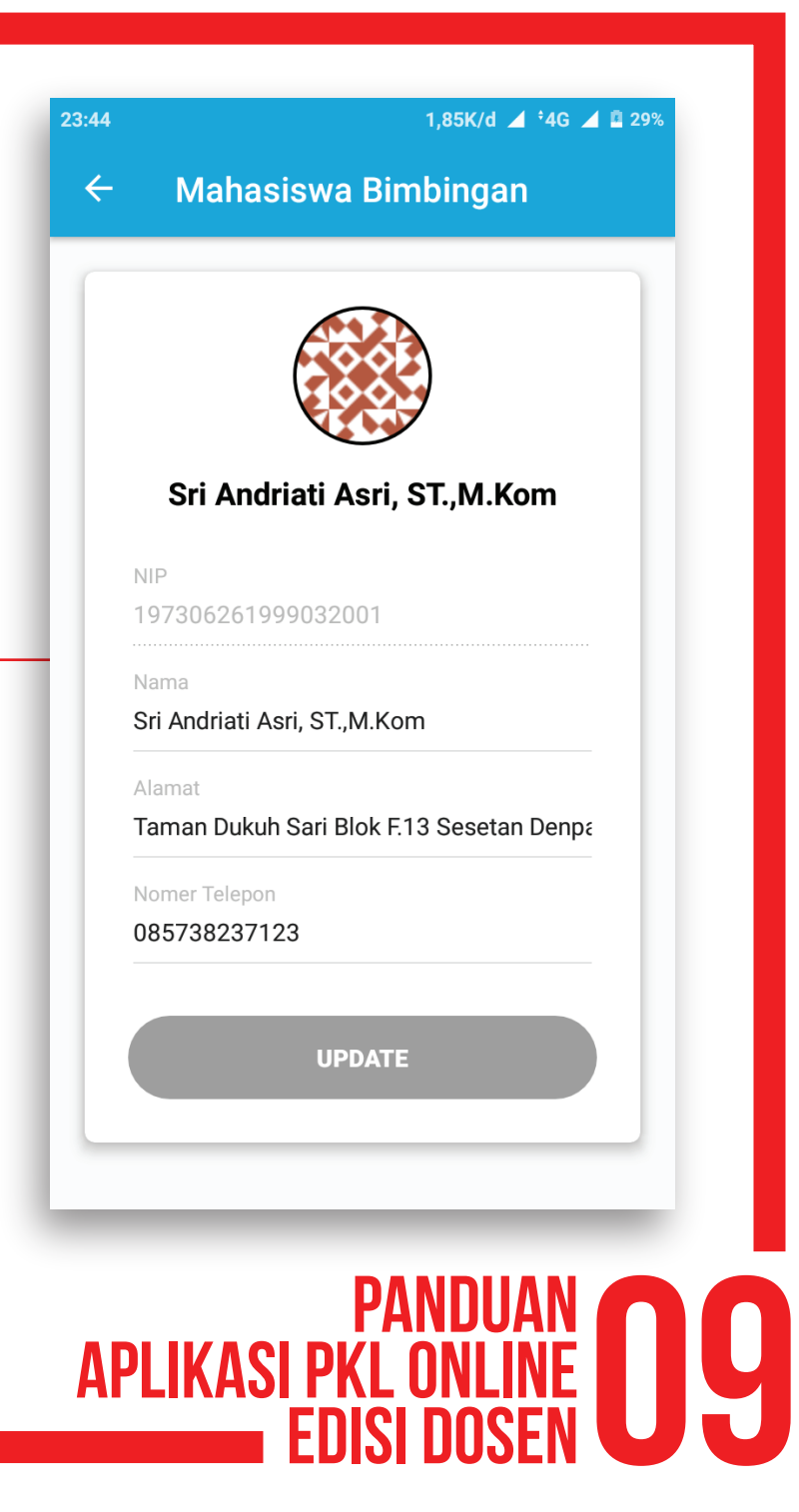

# Reset Password

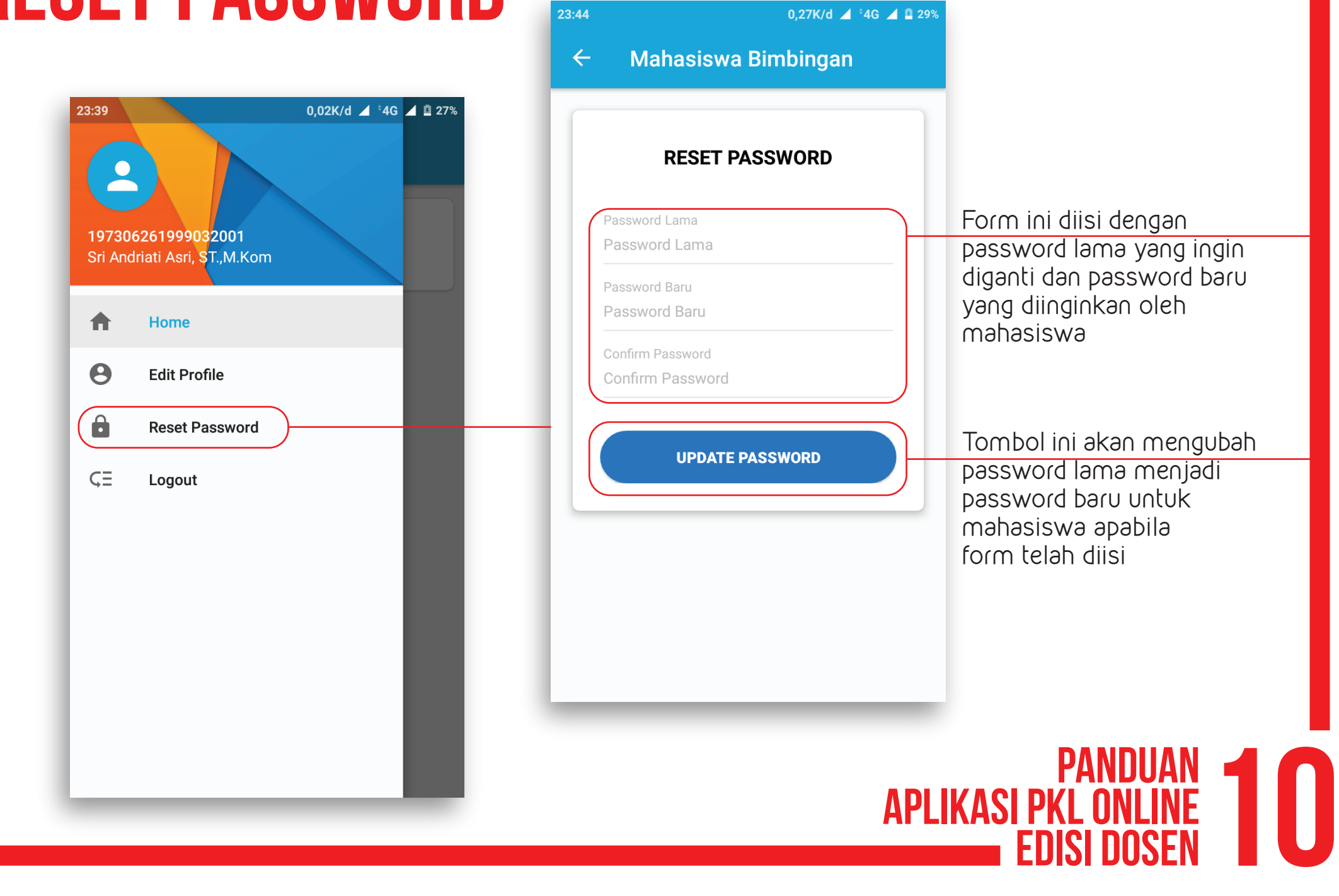

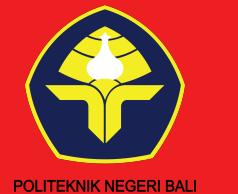

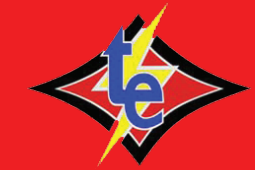

PANDUAN

edisi mahasiswa

Aplikasi pkl online

### Tujuan

Aplikasi ini dibuat untuk menjembatani kesulitan mahasiswa dan dosen dalam pelaksanaan bimbingan Praktek Kerja Lapangan. Aplikasi ini memiliki fitur-fitur berikut

- Bimbingan Online
- Monitoring
- Pelaporan

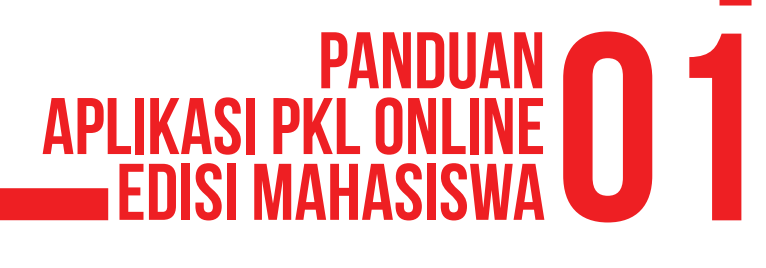

# halaman login

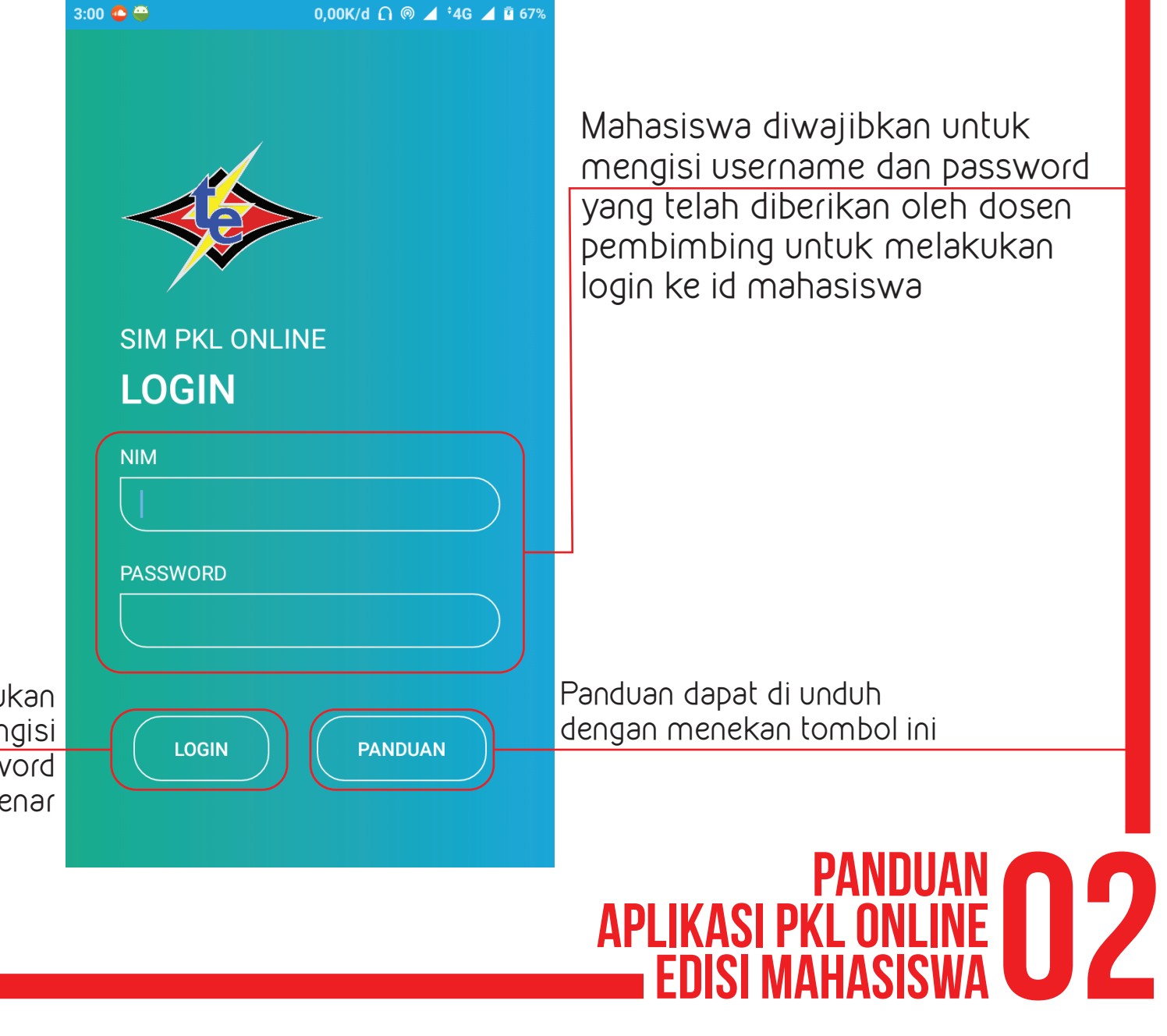

Mahasiswa dapat melakukan login apabila telah mengisi username dan password yang benar

### dashboard Bimbingan mahasiswa

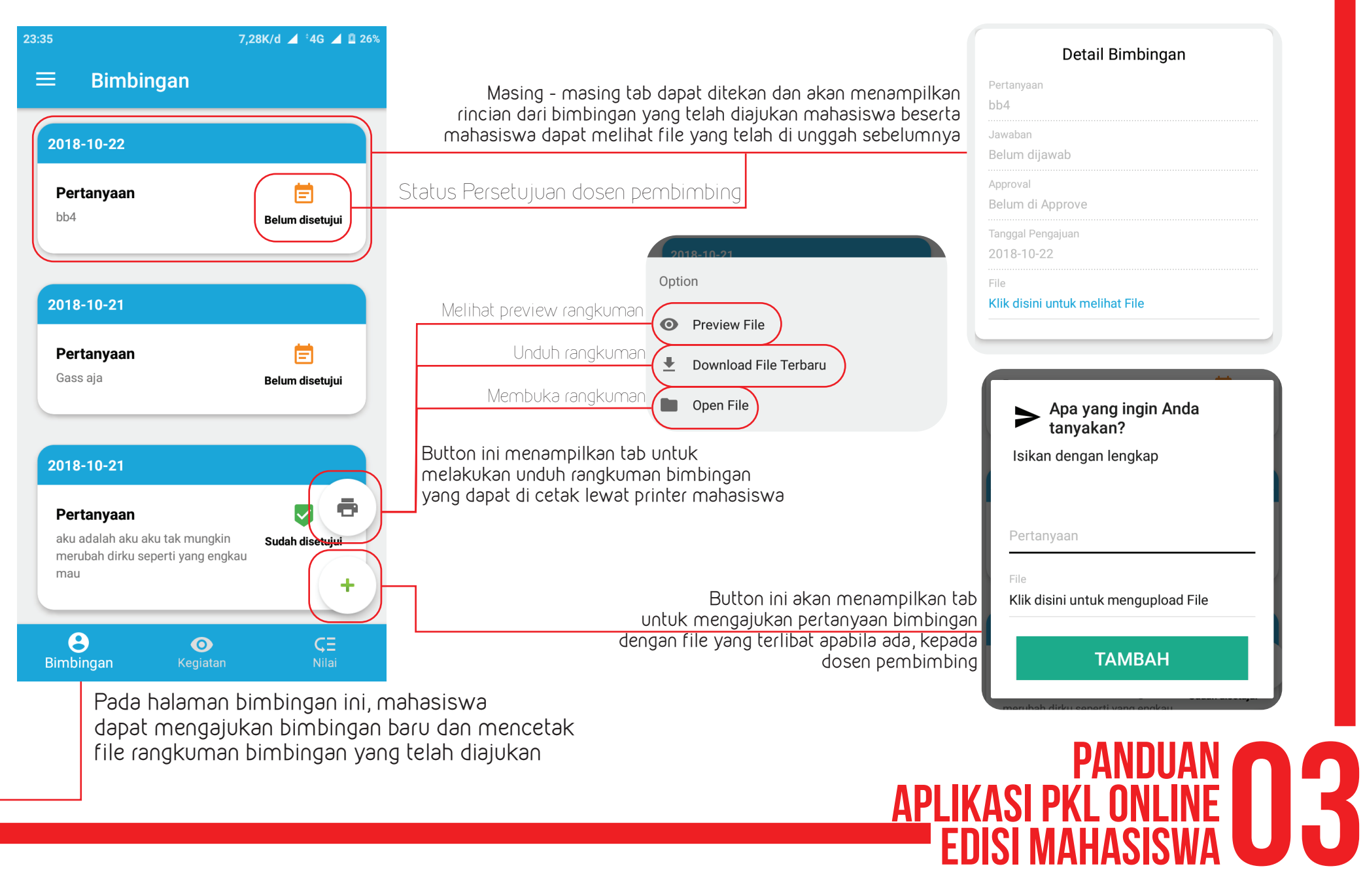

# kegiatan mahasiswa

Halaman ini akan menampilkan kegiatan yang telah di submit oleh mahasiswa beserta dengan status penerimaan kegiatan oleh dosen pembimbing

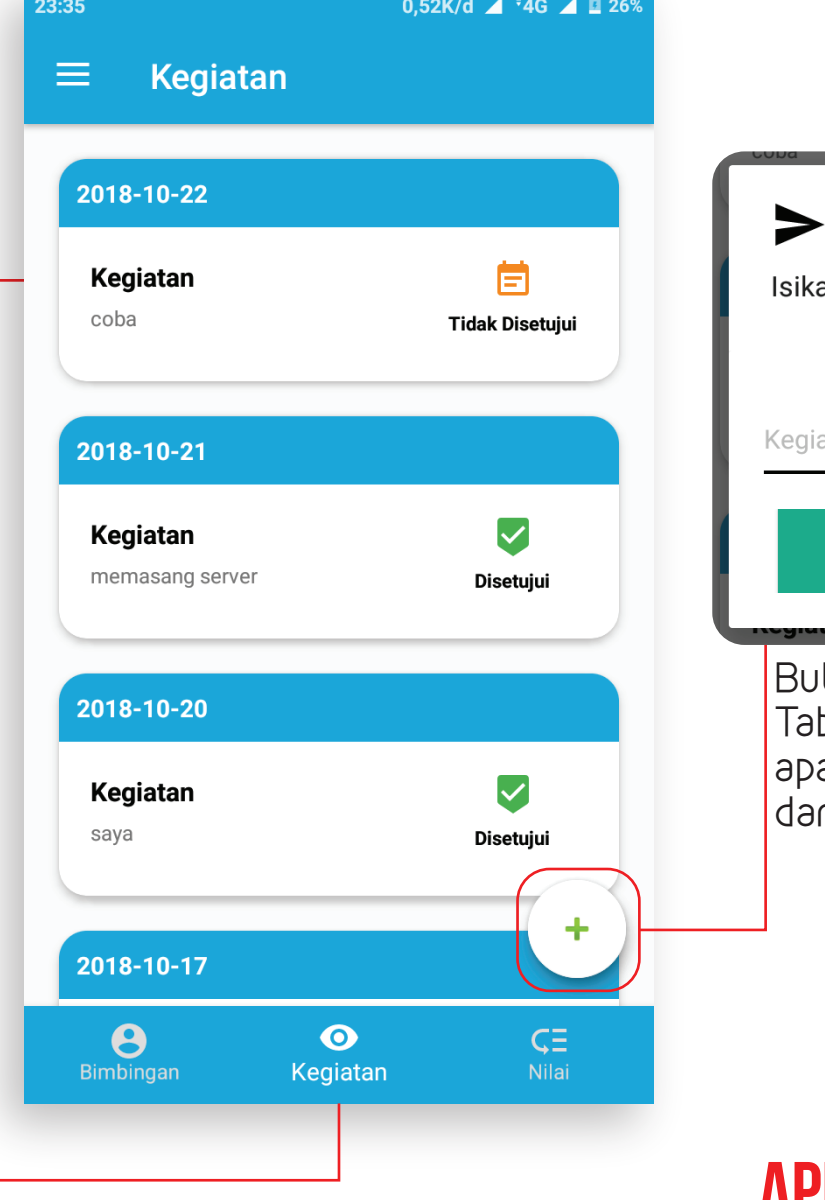

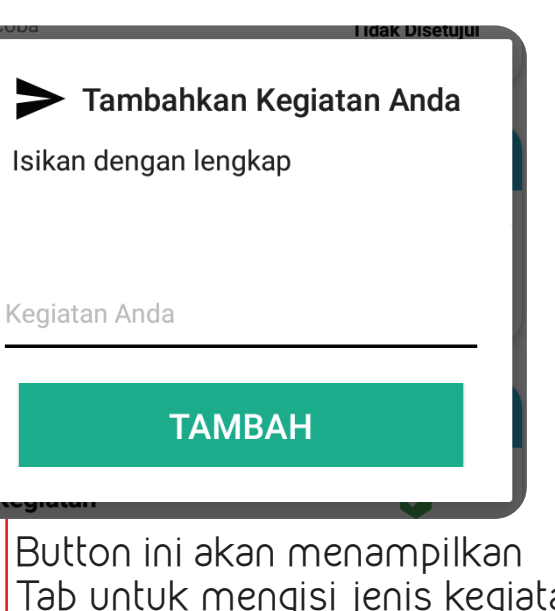

b untuk mengisi jenis kegiatan a yang ingin dilakukan mahasiswa n menampilkannya di halaman ini

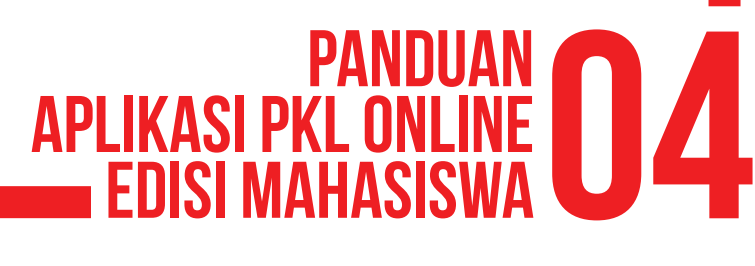

### Nilai Mahasiswa

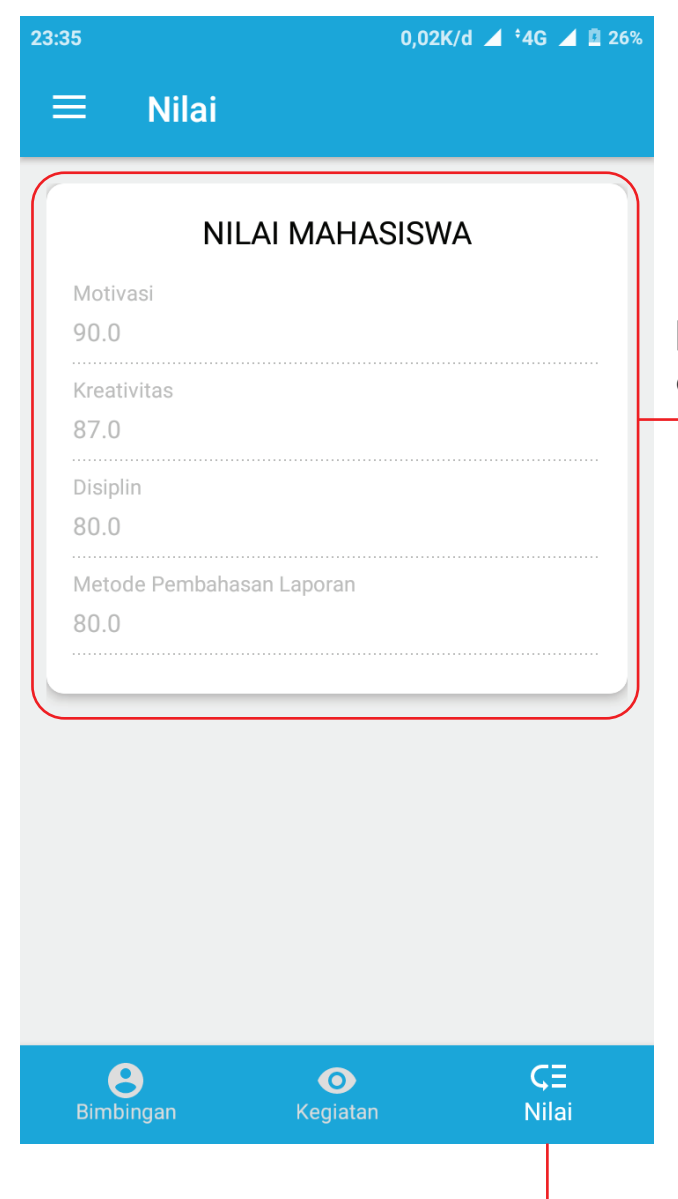

Halaman ini menampilkan nilai yang telah diberikan oleh dosen pembimbing kepada mahasiswa

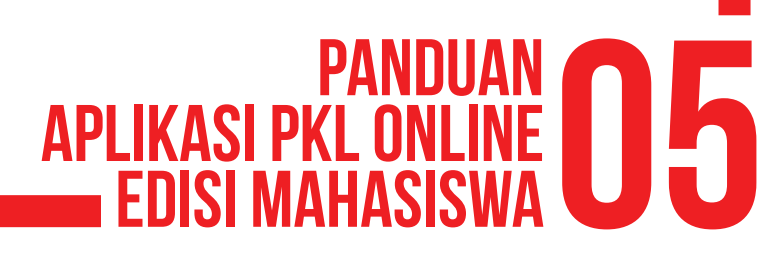

# Edit Profil Mahasiswa

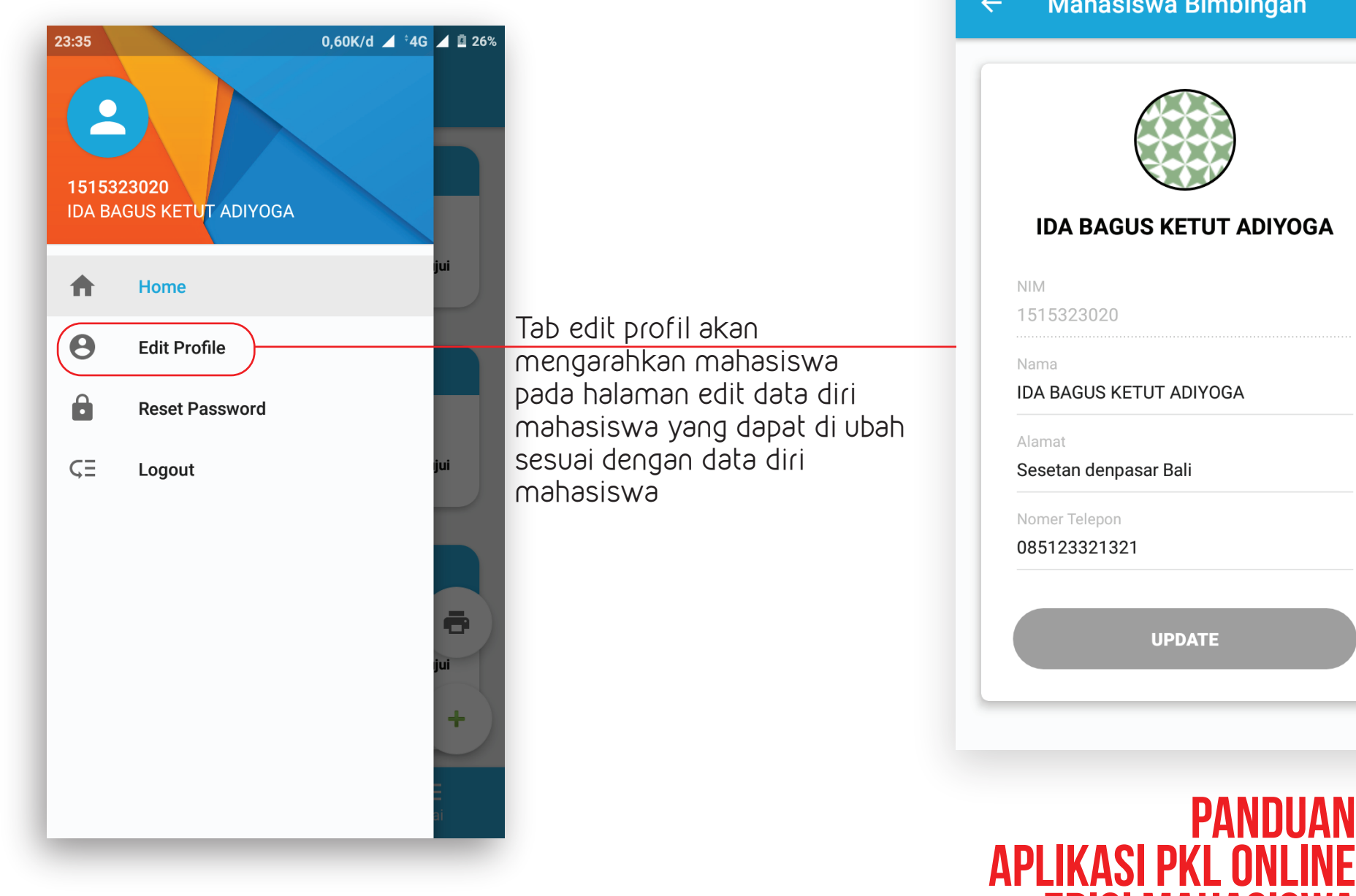

23:35 0.72K/d  $4^{4}4G$   $4^{12}$  26% **Mahasiswa Bimbingan**  $\leftarrow$ **IDA BAGUS KETUT ADIYOGA** 1515323020 **IDA BAGUS KETUT ADIYOGA** Alamat Sesetan denpasar Bali Nomer Telepon 085123321321 **UPDATE** EDISI MAHASISWA **06 PANDUAN** 

# RESET PASSWORD

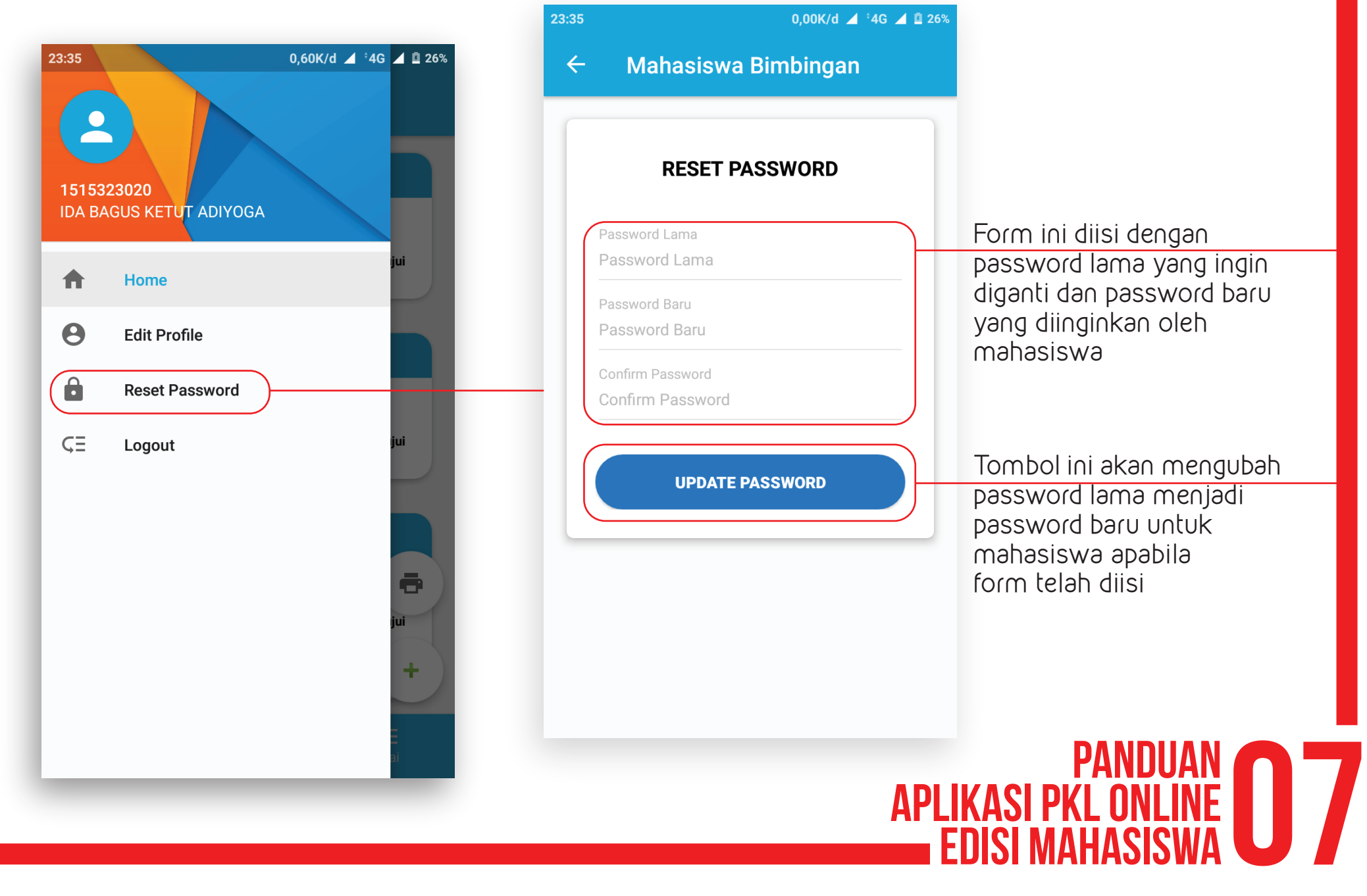